#### <span id="page-0-0"></span>AR, MA a ARMA procesy

Beáta Stehlíková FMFI UK Bratislava

Beáta Stehlíková FMFI UK Bratislava [AR, MA a ARMA procesy](#page-29-0)

イロト イ押 トイヨ トイヨ トー

E

#### [Overovanie stacionarity a invertovateľnosti](#page-1-0)

<span id="page-1-0"></span>[ACF a PACF](#page-5-0) [Identifikácia a odhadovanie ARMA modelov](#page-10-0) [Porovnávanie Woldovych reprezentácií](#page-16-0) [Cvičenia](#page-21-0)

#### [Overovanie stacionarity a invertovateľnosti](#page-1-0)

Beáta Stehlíková FMFI UK Bratislava [AR, MA a ARMA procesy](#page-0-0)

 $\mathbf{A} \equiv \mathbf{A} + \mathbf{A} \pmod{2} \mathbf{A} + \mathbf{A} \equiv \mathbf{A} + \mathbf{A} \equiv \mathbf{A} + \mathbf{A}$ 

 $\equiv$ 

 $QQ$ 

# Opakovanie - stacionarita AR procesu

Zistite, či je proces

$$
x_t = 1.2x_{t-1} + 0.5x_{t-2} + 0.3x_{t-3} + u_t
$$

stacionárny.

 $\triangleright$  Napíšte polynóm, ktorého korene idete počítať. Aké musia byť, aby bol proces stacionárny?

**≮ロト ⊀母 ト ⊀ ヨ ト ⊀ ヨ ト** .

 $\Omega$ 

▶ Vypočítajte korene a rozhodnite o stacionarite.

Invertovateľnosť MA procesu

Zistite, či je proces

$$
x_t = 0.2 + u_t - 0.2u_{t-1} + 0.1u_{t-2}
$$

invertovateľný.

- $\triangleright$  Napíšte polynóm, ktorého korene idete počítať. Aké musia byť, aby bol proces invertovateľný?
- ▶ Vypočítajte korene a rozhodnite o invertovateľnosti. Pozor na znamienka pri volaní funkcie *armaRoots*.

Zopakujte pre proces

.

$$
x_t = 0.5 + u_t + 0.3u_{t-1} + 0.4u_{t-2} - 0.1u_{t-3}
$$

∢ロ ▶ ∢何 ▶ ∢ ヨ ▶ ∢ ヨ ▶ .

#### <span id="page-4-0"></span>Stacionarita a invertovateľnosť ARMA procesu

Rozhodnite, či sú nasledujúce procesy stacionárne a invertovateľné.

$$
x_{t} = 5 + 0.2x_{t-1} - 0.3x_{t-2} + u_{t} - 0.15u_{t-1} - 0.1u_{t-2}
$$
  
\n
$$
x_{t} = 1 + 0.6x_{t-1} + 0.9x_{t-2} + u_{t} + 0.3u_{t-1}
$$

$$
x_t = 1.5 + 0.6x_{t-1} + u_t - 0.3u_{t-1} - 0.2u_{t-2}
$$

Vypočítajte strednú hodnotu stacionárnych procesov.

イロト イ押 トイヨ トイヨ トー

#### <span id="page-5-0"></span>[ACF a PACF](#page-5-0)

Beáta Stehlíková FMFI UK Bratislava [AR, MA a ARMA procesy](#page-0-0)

メロメ メタメ メミメ メミメー

目

# <span id="page-6-0"></span>Autokorelačná funkcia

**Opakovanie:** Už vieme: ACF napríklad pre autoregresný proces

$$
x_t = 1 + 0.5x_{t-1} + u_t:
$$

acf1 <- **ARMAacf**(ar=**c**(0.5), lag.max=10) **barplot**(acf1)

**Analogicky:** ACF pre moving average proces

$$
x_t = 1 + u_t + 0.5u_{t-1}:
$$

acf2 <- **ARMAacf**(ma=**c**(0.5), lag.max=10) **barplot**(acf2)

Aké sú presné hodnoty týchto autokorelačný[ch](#page-5-0) [fu](#page-7-0)[n](#page-5-0)[kci](#page-6-0)[í](#page-7-0)[?](#page-4-0)

# <span id="page-7-0"></span>Parciálna autokorelačná funkcia

Pri výpočte PACF doplníme do funkcie ARMAacf parameter pacf=TRUE.

PACF pre autoregresný proces

$$
x_t = 1 + 0.5x_{t-1} + u_t:
$$

pacf1 <- **ARMAacf**(ar=**c**(0.5), pacf=TRUE, lag.max=10) **barplot**(pacf1)

PACF pre moving average proces

$$
x_t = 1 + u_t + 0.5u_{t-1}:
$$

pacf2 <- **ARMAacf**(ma=**c**(0.5), pacf=TRUE, lag.max=10) **barplot**(pacf2)

# ACF a PACF

ACF a PACF pre ARMA proces

$$
x_t = 1 + 0.3x_{t-1}u_t + 0.5u_{t-1}
$$

acf3 <- **ARMAacf**(ar=**c**(0.3), ma=**c**(0.5), lag.max=10) **barplot**(acf3)

```
pacf3 <- ARMAacf(ar=c(0.3), ma=c(0.5), pacf=TRUE,
                 lag.max=10)
barplot(pacf3)
```
Beáta Stehlíková FMFI UK Bratislava [AR, MA a ARMA procesy](#page-0-0)

イロト イ押 トイヨ トイヨ トー

# ACF a PACF

Zobrazte ACF a PACF pre nasledujúce stacionárne procesy.

O ktorých hodnotách vopred vieme, že budú nulové?

► 
$$
x_t = 1 + u_t + 0.3u_{t-1}
$$
  
\n►  $x_t = 3 + 0.2x_{t-1} + u_t - 0.3u_{t-1}$   
\n►  $x_t = 1 + 0.2x_{t-1} + 0.1x_{t-2} + u_t$ 

イロト イ押 トイヨ トイヨ トー

э

#### <span id="page-10-0"></span>[Identifikácia a odhadovanie ARMA modelov](#page-10-0)

Beáta Stehlíková FMFI UK Bratislava [AR, MA a ARMA procesy](#page-0-0)

イロメ イ団メ イモメ イモメー

 $\Rightarrow$ 

 $QQ$ 

# Postup

- ▶ Zobrazíme ACF a PACF dát, jedným príkazom sa to dá spraviť funkciou acf2(data) z balíka astsa.
- ▶ "Podozrenie" na AR proces máme vtedy, ak sa PACF vynuluje, počet signifikantných hodnôt je rád procesu.
- ► "Podozrenie" na MA proces máme vtedy, ak sa ACF vynuluje, počet signifikantných hodnôt je rád procesu.
- ► Môžeme odhadovať aj zmiešané ARMA procesy s AR aj MA členmi.
- $\triangleright$  ARMA(p,q) model pre k-te diferencie sa odhadne funkciou sarima(data,p,k,q), analogicky predikcie sarima.for
- ▶ Treba overiť stacionaritu a invertovateľnosť a rezíduá (ACF rezíduí a Ljung-Boxovu štatistiku)
- $\triangleright$  Ak existujú blízke korene z AR a MA časti, treba skúsiť ARMA(p-1,q-1) model **≮ロト (何) (日) (日)**

# <span id="page-12-0"></span>Cvičenie 1

Z minulého týždna:

**data**(gas) gas <- **window**(gas, start=**c**(2006,1))

Modelujeme diferencie premennej gas.

 $\triangleright$  Minulý týžden sme našli AR(4) model. Ako to súvisí s ACF a PACF?

イロト イ押 トイヨ トイヨ トー

 $200$ 

▶ Dal by sa nájsť aj dobrý MA model? ARMA model?

#### <span id="page-13-0"></span>Cvičenie 1

#### **acf2**(**diff**(gas))

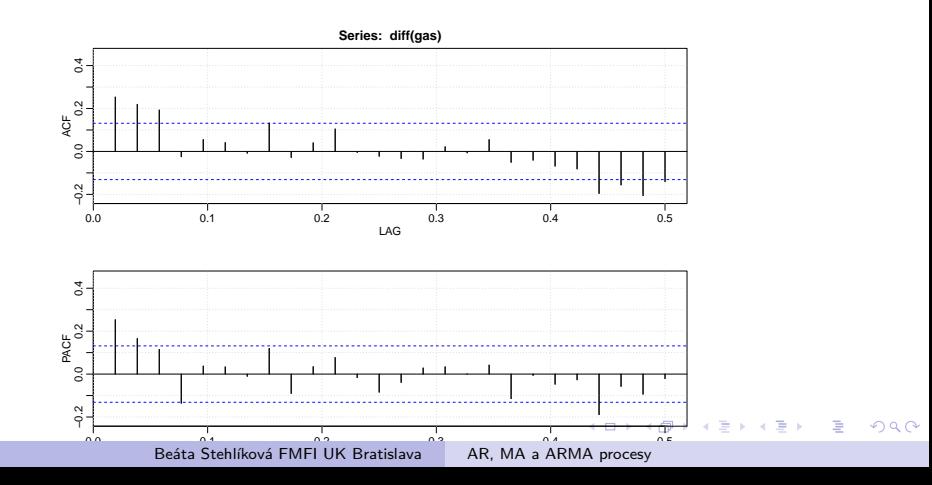

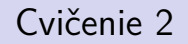

Počet oviec v tisícoch v Anglicku a Walese, ročné dáta, 1867-1939 Na stránke cvičení v súbore ovce.txt

V dátach je klesajúci trend, preto budeme pracovať s diferenciami.

イロト イ押 トイヨ トイヨト

<span id="page-15-0"></span>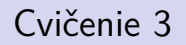

Ceny kakaa z prednášky

Na stránke cvičení v súbore kakao, txt.

Budeme modelovať s diferencie logaritmov.

Ukážte, že sa tieto dáta dajú dobre modelovať aj pomocou AR aj pomocou MA procesu.

イロト イ押 トイヨ トイヨト

#### <span id="page-16-0"></span>[Porovnávanie Woldovych reprezentácií](#page-16-0)

Beáta Stehlíková FMFI UK Bratislava [AR, MA a ARMA procesy](#page-0-0)

イロメ イ団メ イミメ イモメー

 $\equiv$ 

 $QQ$ 

# <span id="page-17-0"></span>Modely pre diff(gas)

Máme AR(4) a MA(3) model pre dáta diff(gas). Porovnajme ich Woldove reprezentácie.

Postup:

```
k <- as.factor(rep(1:10, 2))
psi <- NA # zatial
model <- rep(c("ar4","ma3"), each=10)
wold <- data.frame(k, psi, model)
```
Pozrite si data frame wold, aby ste videli, akú má štruktúru.

Potom doplnte hodnoty premennej psi, ktorá bude v každom riadku obsahovať koeficient psi.k pre príslu[šn](#page-16-0)ý [m](#page-18-0)[od](#page-17-0)[el](#page-18-0)[.](#page-15-0)<br>De slovenské konstantin

```
Modely pre diff(gas)
```
Porovnanie spravíme pomocou knižnice ggplot2:

```
library(ggplot2)
```

```
# v jednom riadku:
ggplot(wold, aes(x=k, y=psi, fill=model)) +
  geom_bar(stat="identity", position="dodge")
```
イロト イ押 トイヨ トイヨ トー

#### Modely pre diff(gas)

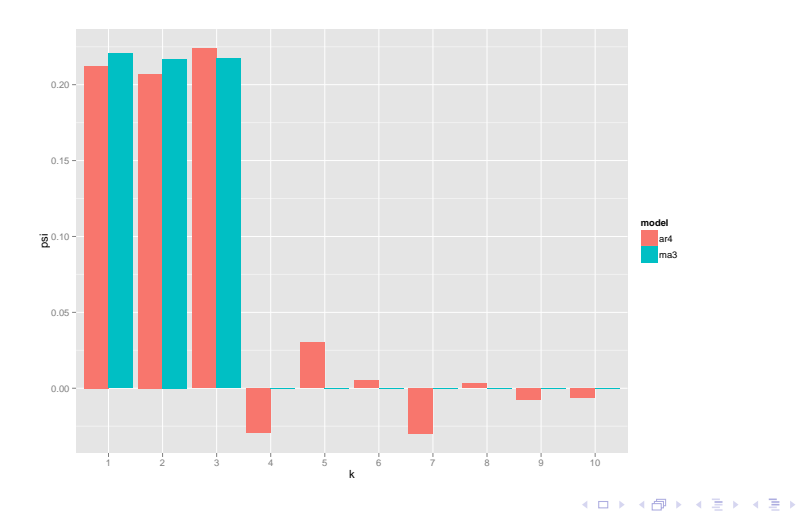

Beáta Stehlíková FMFI UK Bratislava [AR, MA a ARMA procesy](#page-0-0)

E

#### Modelovanie ceny kakaa

Takisto pre diferencie logaritmov cien kakaa máme k dispozícii aj AR aj MA proces.

Spravte podobné porovnanie Woldovych reprezentácií.

イロト イ押 トイヨ トイヨト

<span id="page-21-0"></span>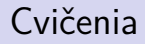

Beáta Stehlíková FMFI UK Bratislava [AR, MA a ARMA procesy](#page-0-0)

メロトメ 御 トメ ミトメ ミト

目

# AR(1) proces pozorovaný s chybou

```
Vygenerujeme AR(1) proces y:
```

```
set.seed(12345)
y <- arima.sim(n=200, list(ar = c(0.9)), sd=0.1)
```
Pororovať ho ale budeme s chybou eps, vidíme teda proces x:

```
eps <- rnorm(200)/15
x \leftarrow v+eps
```
Zobrazte vygenerované procesy y (pôvodný - čiernou) a x (pozorovaný - modrou).

イロト イ押 トイヨ トイヨ トー

# AR(1) proces pozorovaný s chybou

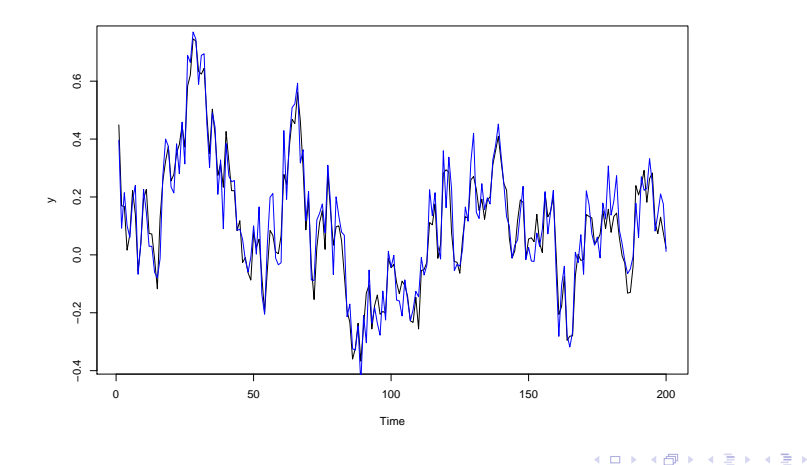

Beáta Stehlíková FMFI UK Bratislava [AR, MA a ARMA procesy](#page-0-0)

つくへ

# AR(1) proces pozorovaný s chybou

Ukážte, že:

- $\triangleright$  AR(1) je dobrý model pre dáta y to je prirodzené, tak sme ich generovali
- Ale AR(1) nie je dobrý model pre dáta x.
- $\triangleright$  ARMA(1,1) je dobrý model pre dáta x.

Poslednú vlastnosť dokážeme v pondelok analyticky (nielen pre vygenerované dáta).

 $\left\{ \begin{array}{ccc} 1 & 0 & 0 \\ 0 & 1 & 0 \\ 0 & 0 & 0 \\ 0 & 0 & 0 \\ 0 & 0 & 0 \\ 0 & 0 & 0 \\ 0 & 0 & 0 \\ 0 & 0 & 0 \\ 0 & 0 & 0 \\ 0 & 0 & 0 \\ 0 & 0 & 0 \\ 0 & 0 & 0 \\ 0 & 0 & 0 \\ 0 & 0 & 0 & 0 \\ 0 & 0 & 0 & 0 \\ 0 & 0 & 0 & 0 \\ 0 & 0 & 0 & 0 \\ 0 & 0 & 0 & 0 & 0 \\ 0 & 0 & 0 & 0 & 0 \\ 0 & 0 & 0 & 0 & 0$ 

Stacionarita AR(2) procesu

vCo je na obálke knihy Woltera Endersa Applied Econometric Time Series? [http://www.amazon.com/](http://www.amazon.com/Applied-Econometric-Time-Series-Edition/dp/0471230650) [Applied-Econometric-Time-Series-Edition/dp/0471230650](http://www.amazon.com/Applied-Econometric-Time-Series-Edition/dp/0471230650)

"Experimentálne zistíme" podmienku stacionarity AR(2) procesu a jej súvislosť s obrázkom.

イロト イ押 トイヨ トイヨト

Stacionarita AR(2) procesu

Náhodne vygenerujeme parametre alpha1 a alpha2:

```
n <- 2000 # najskor menej, po odladeni napr. 2000
set.seed(123)
```
*# runif ~ rovnomerne na (min, max)* alpha1  $\le$  runif(n, min =  $-2.5$ , max  $=2.5$ ) alpha2  $\le$  runif(n, min =  $-2.5$ , max =  $2.5$ )

a budeme zisťovať, či je pre jednotlivé kombinácie parametrov príslušný proces stacionárny alebo nie.

イロト イ押 トイヨ トイヨ トー

# Stacionarita AR(2) procesu

Vytvoríme data frame:

stationary <- **rep**(NA,n) df <- **data.frame**(alpha1,alpha2,stationary) **head**(df)

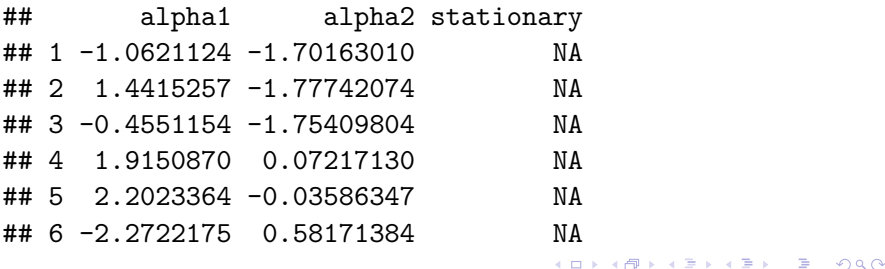

Stacionarita AR(2) procesu

Doplňte pomocou funkcie armaRoots:

```
for (i \in \{1:n\} \# doplnte cyklus
 # TRUE, FALSE podla toho, ci je proces stacionarny
df$stationary[i] <-
}
```
イロト イ押 トイヨ トイヨト

<span id="page-29-0"></span>Stacionarita AR(2) procesu

Potom môžeme kresliť graf pomocou funkcie qplot z knižnice ggplot2:

**qplot**(alpha1, alpha2, colour=stationary, data=df)

Napríklad pri n=2000 dostaneme výstižný obrázok.

イロト イ押 トイヨ トイヨ トー